# **2016 IARD Renewal Bulletin**

This document provides firms with information about the annual renewal program. You can select a link below to review specific information about a step in the renewal process or if you are new to the renewal process, it will be beneficial to read the document in its entirety.

- **I.** Renewal Overview
- **II.** [Preliminary Statement Period](#page-1-0)
	- A. Preliminary Statement
	- B. Post-Dated Form Filings
- **III.** [Final Statement Period](#page-1-1)
- **IV.** [Paying your Renewal Assessment](#page-2-0)
- **V.** [Requesting a Refund/Reporting a Discrepancy](#page-3-0)
- **VI.** [Failure to Renew](#page-3-1)
- **VII.** [Reports](#page-4-0)
- **VIII.** [System Availability and Renewal Schedule](#page-5-0)

## **I. Renewal Overview**

In order for an IA firm to maintain active registrations and/or notice filing statuses with jurisdictions/states and for its investment adviser representatives and branches to maintain active registration statuses, firms must pay applicable renewal fees annually. As the operator of IARD, FINRA collects the renewal fees of IA firms and disburses those fees to the appropriate jurisdictions. Additionally, the Renewal Program includes the collection of annual system processing fees for all representatives and state-registered IA firms.

\_\_\_\_\_\_\_\_\_\_\_\_\_\_\_\_\_\_\_\_\_\_\_\_\_\_\_\_\_\_\_\_\_\_\_\_\_\_\_\_\_\_\_\_\_\_\_\_\_\_\_\_\_\_\_\_\_\_\_\_\_\_\_\_\_\_\_\_\_\_\_\_\_\_\_\_\_\_\_\_\_\_\_\_\_\_

IA firms and representatives that meet one of the following conditions will be included in the Renewal Program:

## **"Approved" status as of Nov. 13, 2015:**

 An IA firm and its representatives and branches with "Approved" registration statuses by 11 p.m., Eastern Time (ET), Nov. 13, will renew and be included on the Preliminary Renewal Statement.

## **"Pending Approval" status as of Nov. 13, and becomes "Approved" by Dec. 28, 2015**:

 If any IA firm, branch, or representative registration is in a "Pending Approval" status as of 11 p.m., ET Nov. 13, and the IA firm, branch or representatives are approved prior to 6 p.m., ET, Dec. 28, the registrations will renew and their renewal fees will be assessed on the firm's Final Renewal Statement, which becomes available on Jan. 4, 2016.

## **Update about Annual System Processing Fees**

For the Renewal Program, NASAA will continue to waive the annual \$100 system processing fee for IA firms and the annual system processing fee for representatives will remain \$10.

**\*Important Note to SEC-Registered IA Firms:** *The Renewal Program facilitates the annual renewal of IA firms and their representatives' registrations/notice filings with jurisdictions/states. The program is not relevant to, and does not involve fees associated with a firm's SEC registration.*

\_\_\_\_\_\_\_\_\_\_\_\_\_\_\_\_\_\_\_\_\_\_\_\_\_\_\_\_\_\_\_\_\_\_\_\_\_\_\_\_\_\_\_\_\_\_\_\_\_\_\_\_\_\_\_\_\_\_\_\_\_\_\_\_\_\_\_\_\_\_\_\_\_\_\_\_\_\_\_\_\_\_\_\_\_\_

# <span id="page-1-0"></span>**II. Preliminary Statement Period**

Preliminary Renewal Statements will be available for retrieval and printing beginning Nov. 16, 2015.

## **A. To retrieve your firm's Preliminary Renewal Statement:**

- 1. In IARD, select the *Renewal Statement* link under the *Accounting* section.
- 2. Print the statement. A copy of the statement's first page should be included with any check payment.

The Preliminary Statement reflects the renewal fees due in order for the firm, its branches, and representatives to maintain registration or notice filing statuses with those jurisdictions in IARD/Web CRD as of Nov. 13, 2015. See [Paying your Renewal Assessment](#page-2-0) for payment options.

## **B. Post-Dated Form Filings**

A post-dated full or partial Form U5, ADV-W or BR Closing/Withdrawal filing that is submitted with a termination date of Dec. 31, 2015, enables representatives, firms or branches to maintain some or all existing registrations until the end of the calendar year. Firms should exercise care when filing post-dated Forms U5, ADV-W or BR Closing/Withdrawal since IARD/Web CRD will process these filings as they are submitted and the filings cannot be withdrawn. If a firm submits a post-dated filing in error, the firm will need to submit the appropriate filing in January to request the registration again and pay registration fees or contact the regulator directly.

## **1. Types of Post-Dated Termination Filings:**

 **Post-Dated Form ADV-W, U5 or BR Closing/Withdrawal Filing:** The post-dated Form U5 will allow an RA representative to maintain his/her registration(s) and continue doing business until the end of the calendar year. A post-dated Form BR Closing/Withdrawal will allow an IA branch to maintain its registration(s) until the end of the calendar year. A post-dated Form ADV-W will allow an IA firm to maintain its registration(s) and continue doing business as an adviser until the end of the calendar year.

## **2. Period In Which Post-Dated Termination Filings Will Be Accepted:**

- **Oct. 26 – Nov. 13, 2015**: Post-dated Forms U5 and BR Closing/Withdrawal filings submitted during this period will ensure the IA firm is not assessed renewal fees on the firm's Preliminary Statement for those registrations.
- **Nov. 2 – 13, 2015**: Post-dated Form ADV-W filings submitted during this period will ensure the IA firm is not assessed renewal fees on the firm's Preliminary Statement for those registrations.
- **Nov. 16 – Dec. 28, 2015**: Post-dated Form ADV-W, U5 or BR Closing/Withdrawal filings submitted during this period will ensure that the IA firm is refunded any renewal fees assessed for those registrations that will be terminated at year-end. On Jan.4, 2016, any overpayment amounts for Preliminary Statements will be credited to firms' Flex-Funding Accounts and refund requests can then be made from those accounts.

## <span id="page-1-1"></span>**III. Final Statement Period**

Beginning Jan. 4, 2016, Final Statements for IA firms will be available. The Final Statement will reflect the registration statuses of your IA firm, branches and representatives as of Dec. 31, 2015. Any adjustments as a result of registration approvals or terminations subsequent to the Preliminary Statement reflect in this final reconciled statement. If your statement reflects an amount due, then FINRA must receive full payment by **Jan. 15, 2016.**

\_\_\_\_\_\_\_\_\_\_\_\_\_\_\_\_\_\_\_\_\_\_\_\_\_\_\_\_\_\_\_\_\_\_\_\_\_\_\_\_\_\_\_\_\_\_\_\_\_\_\_\_\_\_\_\_\_\_\_\_\_\_\_\_\_\_\_\_\_\_\_\_\_\_\_\_\_\_\_\_\_\_\_\_\_\_

## **A. Retrieve your firm's online Final Renewal Statement in IARD on or after Jan. 4, 2016**

Your firm's Final Renewal Statement will display either 'Paid In Full' or an 'Amount Due.'

- If your statement shows an 'Amount Due' (*i.e.*, positive amount or debit balance), then your firm needs to pay the balance to FINRA by **Jan. 15, 2016**. See [Paying your Renewals Assessment](#page-2-0) listed below for payment options.
- If the 'Paid In Full' amount on your firm's Final Statement is less than the amount your firm paid for its Preliminary Statement then your overpayment has been systematically transferred to your Flex-Funding Account. Any refunds should be requested from that account.

The statement reflects the total adjusted amount as of Dec. 31, 2015 for the firm, its branches, and representatives' registration/notice filing statuses. This statement reflects the amount paid to each regulator and the number of representatives and branches renewed with each jurisdiction.

\_\_\_\_\_\_\_\_\_\_\_\_\_\_\_\_\_\_\_\_\_\_\_\_\_\_\_\_\_\_\_\_\_\_\_\_\_\_\_\_\_\_\_\_\_\_\_\_\_\_\_\_\_\_\_\_\_\_\_\_\_\_\_\_\_\_\_\_\_\_\_\_\_\_\_\_\_\_\_\_\_\_\_\_\_\_

## <span id="page-2-0"></span>**IV. Paying your Renewal Assessment**

FINRA must receive full payment by December 18, 2015. Sending only a partial payment may cause your firm and representatives to fail to renew. Firms may pay electronically through FINRA's E-Bill system, send a wire transfer or mail a check; however, it is highly recommended that funds be remitted via E-Bill.

## **E-Bill Payments/Transfers**

Firms may submit electronic payments to fund their renewal accounts through FINRA's [E-Bill](https://firms.finra.org/ebill) system. E-Bill is accessible from your Preliminary and Final Statements, and allows you to make an electronic payment from a designated bank account to FINRA. To apply funds to your Renewal Statement before December 11, 2015, then you must pay directly to your Renewal Account or transfer available funds in your Flex-Funding Account to your Renewal Account by using E-Bill. View additional information at the [SAA Self-Entitlement](http://www.finra.org/web/groups/industry/@ip/documents/education/p123642.pdf)  [Guide for E-Bill](http://www.finra.org/web/groups/industry/@ip/documents/education/p123642.pdf) or [E-Bill User's Guide.](http://www.finra.org/web/groups/industry/@ip/documents/education/p123388.pdf)

## **Wire/ACH & Check Payments**

Wire transfer and check payments are initially deposited into a firm's Flex-Funding Account. Beginning Dec. 11, 2015, if sufficient funds are available, FINRA will systematically transfer funds from Flex-Funding Accounts to Renewal Accounts. Firms do not have to wait for FINRA to systematically transfer funds on Dec. 11 as firms have the ability to transfer funds to their Renewal Accounts using E-Bill. Funds will only be systematically transferred if the entire renewal amount owed is available in the firm's Flex-Funding Account. This automatic Flex-Funding Account-to-Renewal Account transfer process will also be applied daily beginning Jan. 11, 2016, for firms that still owe fees on their Final Statements.

Wire payments sent by 2 p.m., ET, should post the next business day. Wire payments sent after 2 p.m., ET, may take up to two business days to post. Please note that while wire transfers are received by FINRA on the same day they are initiated, ACH bank transfers typically take several days longer.

- Instruct your firm's bank to contact: **Bank of America.**
- Provide your bank with the following information:

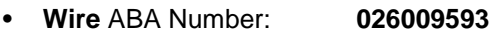

**ACH** ABA Number: **054001204**

- Beneficiary: **FINRA**
- FINRA Account Number: **226005684771**
- Reference Number: **Firm's CRD Number**
- Inform your bank to credit funds to the FINRA bank account and use your firm's CRD Number as a reference.
- **Please record the Confirmation Number** of the ACH/wire transfer given to you by your bank.

 Confirm receipt of the ACH/wire payment by checking your firm's Flex-Funding Account or calling the IARD Call Center at (240) 386-4848. Please have the confirmation number of the ACH/wire transfer provided to you by your bank.

All Web CRD/IARD check payments sent to FINRA are deposited into firm's Flex-Funding Accounts. Be sure to allow for U.S. mail delivery and payment processing time. Remember that firms do not have to wait for FINRA to systematically transfer funds on Dec. 11 as firms have the ability to transfer funds at any time to their Renewal Accounts using E-Bill.

- **Print and enclose a copy of the first page of your Renewal Statement.**
- Make check payable to FINRA and write your firm's **CRD Number** on the face of the check.
- Make sure you **copy the appropriate address exactly as it appears below**.

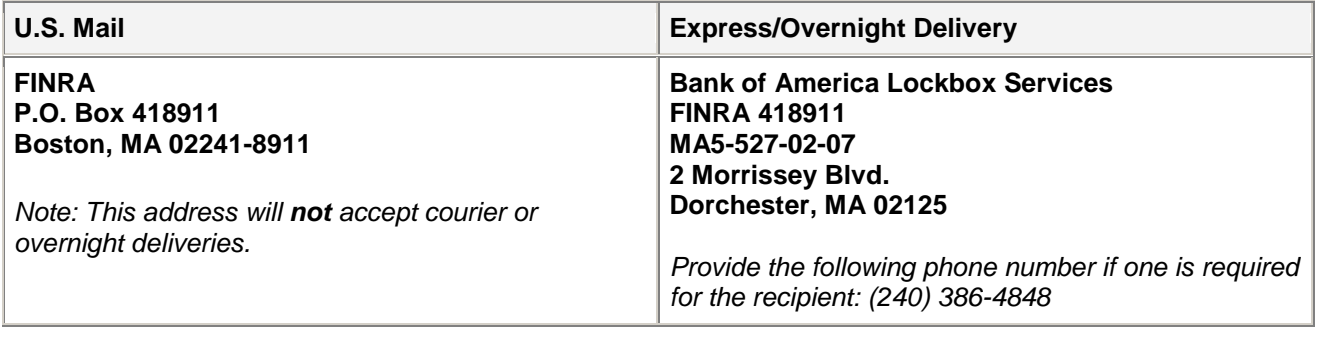

\_\_\_\_\_\_\_\_\_\_\_\_\_\_\_\_\_\_\_\_\_\_\_\_\_\_\_\_\_\_\_\_\_\_\_\_\_\_\_\_\_\_\_\_\_\_\_\_\_\_\_\_\_\_\_\_\_\_\_\_\_\_\_\_\_\_\_\_\_\_\_\_\_\_\_\_\_\_\_\_\_\_\_\_\_\_

# <span id="page-3-0"></span>**V. Requesting a Refund/Reporting a Discrepancy**

## **A. Request a refund for an overpayment of renewal fees:**

In conjunction with renewal processing, all renewal overpayments to FINRA will be transferred to the firms' Flex-Funding Account. Firms may leave the funds in their Flex-Funding Account to use for future registration fees or submit a [refund request](http://www.finra.org/Industry/Compliance/Registration/CRD/FeesAndAccounting/p005230) to FINRA.

## **B. Report any discrepancies on your firm's Final Renewal Statement by Jan. 15, 2016.**

If your firm believes there are discrepancies on your Final Statement, report them in writing directly to FINRA by Jan. 15, 2016. Along with your letter describing the discrepancy, please include a copy of your Final Statement and any supporting documentation to:

\_\_\_\_\_\_\_\_\_\_\_\_\_\_\_\_\_\_\_\_\_\_\_\_\_\_\_\_\_\_\_\_\_\_\_\_\_\_\_\_\_\_\_\_\_\_\_\_\_\_\_\_\_\_\_\_\_\_\_\_\_\_\_\_\_\_\_\_\_\_\_\_\_\_\_\_\_\_\_\_\_\_\_\_\_\_

FINRA Registration & Disclosure – Regulatory Services & Operations 9509 Key West Avenue Rockville, MD 20850 (240) 386-4848

# <span id="page-3-1"></span>**VI. Failure to Renew**

An IA firm that has a Preliminary Statement and does not pay it in full will have all of its representatives' registrations with jurisdictions terminated effective Dec. 31, 2015. Additionally, your IA firm's registration/notice filings with jurisdictions will be terminated effective Dec. 31, 2015, if your firm was registered/noticed filed in a jurisdiction that participates in the Automatic Failure To Renew Program. This program provides jurisdictions the ability to authorize FINRA to systematically terminate the firm's registration, on behalf of the jurisdiction, with a termination date of Dec. 31, 2015, if the firm fails to pay the full amount of its online Preliminary Statement. **If this should occur, firms are advised to contact each jurisdiction directly to determine the appropriate reinstatement procedures.**

Please be advised that many jurisdictions levy fines for failure to renew properly. A complete list of each state office's contact information is provided on the NASAA website [IA State Directory.](http://www.nasaa.org/about-us/contact-us/contact-your-regulator)

**The following jurisdictions participate in the Automatic Fail To Renew Program** (*current as of Oct. 10, 2015*):

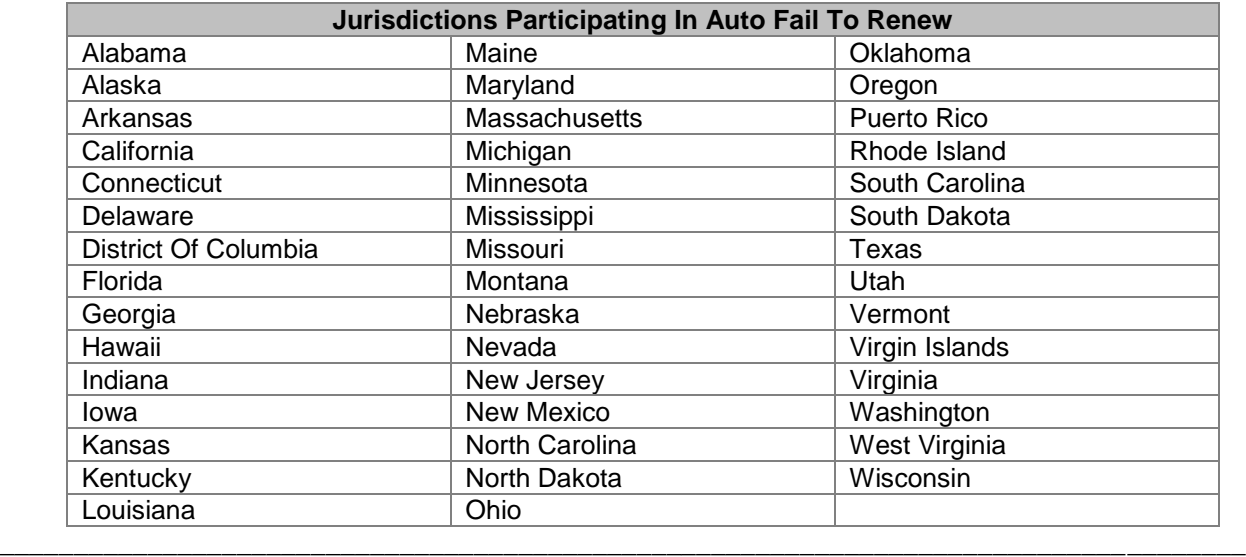

## <span id="page-4-0"></span>**VII. Reports**

## **Preliminary and Final Firm Renewal Reports:**

When statements are made available, firms can request, print, or download their preliminary or final renewal reports. These statements cannot be reproduced by FINRA so firms should print them.

## **To request either a preliminary or final renewal report via IARD, follow these steps:**

- 1. From IARD, select *Request Reports* under the *Reports* section. If you do not have entitlement to access Reports, please contact your firm's Account Administrator.
- 2. Select the report that you would like to receive by clicking on the title of the report. A form will open up and you will need to submit all required information for fields with an asterisk (\*) next to them.
- 3. Select the *Submit* button and record the Report ID Number provided as a reference. Most reports will be available to view shortly after you submit your request.

## **To view the report once it is available:**

- 1. From IARD, select *View Report* under the *Reports* section. A new browser window will appear that will list all of the reports that you have requested.
- 2. Select the Report ID Number you wish to view. The link will either open the report in the browser window or prompt you to save the document to your computer depending on the type of report that you requested.

## **Firm Renewal Report Download**:

The *firm renewal download* is a downloadable report of all individuals who are eligible for renewal or were renewed for the firm. Download reports are usually requested by large firms that plan to import the downloadable data into a spreadsheet or database in order to format or sort the data differently. Your

firm will be able to download this report from *View Reports* (Reports Tab). After downloading the report, firms may need an application to unzip the file. There are no fees associated with this report request. Detailed instructions are available on [how to download this report.](http://www.iard.com/download.asp) 

## **Please note the following regarding reports:**

 The 'RA Discount Fee' is only applicable to an individual that is both an RA representative and a broker-dealer agent (denoted in Web CRD as "AG").

\_\_\_\_\_\_\_\_\_\_\_\_\_\_\_\_\_\_\_\_\_\_\_\_\_\_\_\_\_\_\_\_\_\_\_\_\_\_\_\_\_\_\_\_\_\_\_\_\_\_\_\_\_\_\_\_\_\_\_\_\_\_\_\_\_\_\_\_\_\_\_\_\_\_\_\_\_\_\_\_\_\_\_\_\_\_

 All reports expire after a defined period of time, which displays in either the *Days to View* column on the *Request Report* screen prior to selecting a report or from the *Expires On* column of the *View Report* screen after a report has been requested.

## <span id="page-5-0"></span>**VIII. System Availability and Renewals Schedule**

IARD/Web CRD will not be available Dec. 29 due to final renewal statement processing. On Dec. 30 and 31, 2015, the system will be available for your firm to query and create pending form filings but you will not be able to submit them until Jan. 4, 2016, when full system functionality becomes available. Please refer to the 2016 [IARD Renewal Program Calendar](http://www.iard.com/pdf/2016_renewal_calendar.pdf) for important renewal dates and deadlines. In addition, please check the [IARD System Availability Schedule](http://www.iard.com/availability.asp) for updates or changes to when IARD/Web CRD will be available. **Please note:** Availability dates are subject to change.